AMD® G-series T56N/T40E/T40R
Processor

Onboard DDR3 1066/1333 SODIMM 18/24-bit Single/Dual-channel LVDS LCD 8 USB 2.0, 4 COM, 2 SATA, 1 CFast<sup>TM</sup> 2 GbE, Mini Card

GENE-HD05 Manual Rev. A 2<sup>nd</sup> Ed. January 2013

# Copyright Notice

This document is copyrighted, 2013. All rights are reserved. The original manufacturer reserves the right to make improvements to the products described in this manual at any time without notice.

No part of this manual may be reproduced, copied, translated, or transmitted in any form or by any means without the prior written permission of the original manufacturer. Information provided in this manual is intended to be accurate and reliable. However, the original manufacturer assumes no responsibility for its use, or for any infringements upon the rights of third parties that may result from its use.

The material in this document is for product information only and is subject to change without notice. While reasonable efforts have been made in the preparation of this document to assure its accuracy, AAEON assumes no liabilities resulting from errors or omissions in this document, or from the use of the information contained herein.

AAEON reserves the right to make changes in the product design without notice to its users.

# Acknowledgments

All other products' name or trademarks are properties of their respective owners.

- AMD<sup>®</sup> is trademark of Advanced Micro Devices.
- Microsoft Windows si a registered trademark of Microsoft Corp.
- ITE is a trademark of Integrated Technology Express, Inc.
- IBM, PC/AT, PS/2, and VGA are trademarks of International Business Machines Corporation.

All other product names or trademarks are properties of their respective owners.

# **Packing List**

Before you begin installing your card, please make sure that the following materials have been shipped:

- Product DVD
- GENE-HD05

If any of these items are missing or damaged, please contact your distributor or sales representative immediately.

# Contents

| Chapter | 1 General Information                                    |              |
|---------|----------------------------------------------------------|--------------|
|         | 1.1 Introduction 1                                       | I <b>-</b> 2 |
|         | 1.2 Features 1                                           | I <b>-</b> 3 |
|         | 1.3 Specifications                                       | I-4          |
| Chapter | 2 Quick Installation Guide                               |              |
|         | 2.1 Safety Precautions                                   | 2-2          |
|         | 2.2 Location of Connectors and Jumpers                   | 2-3          |
|         | 2.3 Mechanical Drawing2                                  | 2-5          |
|         | 2.4 List of Jumpers                                      | 2-7          |
|         | 2.5 List of Connectors                                   | 2-8          |
|         | 2.6 Setting Jumpers2-                                    | 10           |
|         | 2.7 Touch Screen 4/5/8-Wire Selection (JP1)2-            | 11           |
|         | 2.8 AT/ATX Power Supply Mode Selection-1 (JP2) 2-        | 11           |
|         | 2.9 COM2 Pin8 Function Selection (JP3)2-                 | 11           |
|         | 2.10 Clear CMOS Selection (JP4)2-                        | 12           |
|         | 2.11 LVDS Backlight Lightness Up/down Selection (JP5) 2- | 12           |
|         | 2.12 LVDS Operating VDD Selection (JP6)2-                | 12           |
|         | 2.13 LVDS Backlight Lightness Control Mode Selection (JP | 7)           |
|         | 2-                                                       | 13           |
|         | 2.14 LVDS Backlight Inverter VCC Selection (JP8) 2-      | 13           |
|         | 2.15 AT/ATX Power Supply Mode Selection-2 (JP9) 2-       | 13           |
|         | 2.16 LPC Port (CN1)                                      | 11           |

| 2.17 Touch Screen Connector (CN2)               | 2-15 |
|-------------------------------------------------|------|
| 2.18 CPU FAN Connector (CN3)                    | 2-17 |
| 2.19 External +5VSB Input Connector (CN4)       | 2-18 |
| 2.20 External +12V Input Connector (CN5)        | 2-18 |
| 2.21 Front Panel Connector (CN6)                | 2-18 |
| 2.22 Digital IO Port Connector (CN7)            | 2-19 |
| 2.23 LPT Port Connector (CN8)                   | 2-20 |
| 2.24 COM Port 2 Connector (CN9)                 | 2-21 |
| 2.25 COM Port 3 Connector (CN10)                | 2-23 |
| 2.26 COM Port 4 Connector (CN11)                | 2-24 |
| 2.27 USB 2.0 Ports 7 Connector (CN12)           | 2-25 |
| 2.28 USB 2.0 Ports 8 Connector (CN13)           | 2-25 |
| 2.29 USB 2.0 Ports 5 Connector (CN14)           | 2-26 |
| 2.30 USB 2.0 Ports 6 Connector (CN15)           | 2-26 |
| 2.31 USB 2.0 Ports 3 Connector (CN16)           | 2-27 |
| 2.32 USB 2.0 Ports 4 Connector (CN17)           | 2-27 |
| 2.33 Audio I/O Port Connector (CN18)            | 2-28 |
| 2.34 SATA Port1 Connector (CN19)                | 2-28 |
| 2.35 SATA Port2 Connector (CN20)                | 2-29 |
| 2.36 +5V Output for SATA HDD Connector (CN21)   | 2-30 |
| 2.37 LVDS Inverter / Backlight Connector (CN22) | 2-30 |
| 2.38 LVDS Port Connector (CN23)                 |      |
| 2.39 COM Port 1 (D-SUB 9) Connector (CN24)      | 2-32 |
| 2.40 Realtek LAN (RJ-45) Port2 Connector (CN25) | 2-33 |
| 2.41 Realtek LAN (RJ-45) Port1 Connector (CN26) | 2-34 |

|         | 2.42 USB Port 1 and 2 Connector (CN27)             | 2-34            |
|---------|----------------------------------------------------|-----------------|
|         | 2.43 HDMI Port Connector (CN28)                    | 2-35            |
|         | 2.44 PS/2 Keyboard/Mouse Combo Port Connector (CN2 | 29)             |
|         |                                                    | 2-36            |
|         | 2.45 VGA Port Connector (CN30)                     | 2-37            |
|         | 2.46 UIM Card Module Connector (CN32)              | 2-38            |
|         | 2.47 DDR3 SODIMM Slot (SO-DIMM1)                   | 2-38            |
|         | 2.48 CFast Slot (CFDA1)                            | 2-38            |
|         | 2.49 Mini-Card Slot (PCIEA1)                       | 2-39            |
| Chapter | 3 AMI BIOS Setup                                   |                 |
|         | 3.1 System Test and Initialization.                | 3-2             |
|         | 3.2 AMI BIOS Setup                                 | 3-3             |
| Chapter | 4 Driver Installation                              |                 |
|         | 4.1 Installation                                   | 4-3             |
| Append  | ix A Programming The Watchdog Timer                |                 |
|         | A.1 Programming                                    | <del>\</del> -2 |
|         | A.2 F81866 Watchdog Timer Initial ProgramA         | 5               |
| Append  | ix B I/O Information                               |                 |
|         | B.1 I/O Address Map                                | 3-2             |
|         | B.2 1 <sup>st</sup> MB Memory Address Map          | 3-4             |
|         | B.3 IRQ Mapping Chart                              | 3-5             |
|         | B.4 DMA Channel Assignments                        | 3-7             |

| Appendix C | Mating Connector                          |   |
|------------|-------------------------------------------|---|
| C.1        | List of Mating Connectors and CablesC-    | 2 |
| Appendix D | AHCI Setting                              |   |
| D.1        | Setting AHCID-                            | 2 |
| Appendix E | Electrical Specifications for I/O Ports   |   |
| E.1        | Electrical Specifications for I/O PortsE- | 2 |

Chapter

General Information

#### 1.1 Introduction

AAEON announces a brand new 3.5" SubCompcat Board GENE-HD05, designed to fit in diverse applications that demand for fitting in different space limitations and high performance.

GENE-HD05 accommodates onboard AMD<sup>®</sup> G-series<sup>™</sup> T56N/T40E/T40R Processor and features DDR3 SODIMM 1066/1333 system memory up to 4GB. Moreover, GENE-HD05 adopts AMD<sup>®</sup> A50M chipset to achieve an excellent performance.

In addition, GENE-HD05 deploys Realtek<sup>®</sup> 8111E Ethernet chip to feature two RJ-45 ports onboard to display the transcendent performance of network connections. The display chipset of GENE-HD05 supports 18/24-bit dual/single channel LVDS LCD and HDMI function.

In addition to the Mini Card expansion, this model equips two SATA and one CFast<sup>™</sup> for the storage and eight USB 2.0 ports, four COM ports, 8-bit Digital I/O for flexible I/O expansion. The GENE-HD05 is an excellent choice for your vital applications.

#### 1.2 Features

- Onboard AMD<sup>®</sup> G-series<sup>™</sup> T56N/T40E/T40R Processor, Up to 1.65 GHz
- AMD<sup>®</sup> A50M
- DDR3 SODIMM 1066/1333 (T56N) Memory Up to 4 GB
- Gigabit Ethernet x 2
- 18/24-bit Dual/Single Channel LVDS LCD, CRT, HDMI
- 2CH AC97 2.3 Codec Audio
- CFast<sup>TM</sup> x 1, mSATA x 1 (Configured by BIOS), SATA x 2
- USB 2.0 x 8, COM x 4, 8-bit Digital I/O
- Mini Card Expansion Interfaces Co-lay mSATA **Function**
- Supports TPM Module (Optional)
- Single DC 12V Input For Easy Power Integration

### 1.3 Specifications

### **System**

| • | Form Factor                                 | 3.5" SubCompact Board                                                                                         |
|---|---------------------------------------------|----------------------------------------------------------------------------------------------------|
| • | Processor                                   | AMD <sup>®</sup> G-series™                                                                                    |
|   |                                             | T56N/T40E/T40R Processor                                                                                      |
| • | System Memory                               | SODIMM DDR3 1066/1333 Up to                                                                                   |
|   |                                             | 4GB                                                                                                    |
| • | Chipset                                     | AMD <sup>®</sup> A50M                                                                                         |
| • | I/O Chipset                                 | Fintek 81866D                                                                                                 |
| • | Ethernet                                    | 10/100/1000Base-TX (Realtek®                                                                                  |
|   |                                             | 8111E), RJ-45 x 2                                                                                             |
| • | BIOS                                        | AMI Plug & Play BIOS                                                                                          |
| • | Wake On LAN                                 | Yes                                                                                                    |
| • | Watchdog Timer                              | Generates a time-out system reset                                                                             |
| • | H/W Status Monitoring                       | Supports power supply voltages,                                                                               |
|   |                                             | fan speed, and temperature                                                                                    |
|   |                                             | ian opoda, and temperature                                                                                    |
|   |                                             | monitoring                                                                                                    |
| • | Expansion Interface                         | ·                                                                                                    |
| • | Expansion Interface                         | monitoring                                                                                                    |
| • | Expansion Interface Battery                 | monitoring Mini Card connector x 1, TPM                                                                       |
| • | ·                                           | monitoring Mini Card connector x 1, TPM Module (Optional)                                                     |
| • | Battery                                     | monitoring Mini Card connector x 1, TPM Module (Optional) Lithium battery                                     |
| • | Battery Power Requirement                   | monitoring Mini Card connector x 1, TPM Module (Optional) Lithium battery DC 12V                              |
| • | Battery Power Requirement Power Consumption | monitoring Mini Card connector x 1, TPM Module (Optional) Lithium battery DC 12V AMD® G-series™ T56N 1.65GHz, |

|                                         | SubCo                                     | mpact Board      | G E N E - H D 0 5                          |  |
|-----------------------------------------|-------------------------------------------|------------------|--------------------------------------------|--|
|                                         | Gross W                                   | /eight           | 0.88 lb (0.4 Kg)                           |  |
|                                         | <ul> <li>Operation Temperature</li> </ul> |                  | 32°F ~ 140°F (0°C ~ 60°C)                  |  |
| <ul> <li>Storage Temperature</li> </ul> |                                           | •                | -40°F ~ 176°F (-40°C ~ 80°C)               |  |
|                                         | _                                         | on Humidity      | 0% ~ 90% relative humidity,                |  |
|                                         |                                           | <b>-</b>         | non-condensing                             |  |
| <b>[</b>                                | Display: Su                               | ipports CRT/LVDS | S/HDMI simultaneous/ dual view             |  |
| _                                       |                                           | splays           |                                            |  |
|                                         | Chipset                                   | , ,-             | AMD® G-series CPU integrated               |  |
| •                                       | Resoluti                                  | ons              | Up to 2560 x 1600 T56N(18W)                |  |
|                                         |                                           |                  | 1920 x 1200 T40E/T40R                      |  |
|                                         |                                           |                  | (6.5W/5.5W) for CRT;                       |  |
|                                         |                                           |                  | Up to 1920x1200 for HDMI;                  |  |
|                                         |                                           |                  | Up to 1920 x 1200 for dual                 |  |
|                                         |                                           |                  | channel LVDS                               |  |
|                                         | LCD Into                                  | erface           | 18/24-bit dual/single channel              |  |
|                                         |                                           |                  | LVDS                                       |  |
| L                                       | <b>/</b> O                                |                  |                                            |  |
| •                                       | Storage                                   |                  | SATA6.0 Gb/s x 2, CFast $^{\text{TM}}$ x 1 |  |
|                                         | Serial P                                  | ort              | RS-232 x 3, RS-232/422/485 x 1             |  |
| •                                       | Parallel                                  | Port             | SPP/EPP/ECP Mode                           |  |
|                                         | USB                                       |                  | USB2.0 x 8                                 |  |
| •                                       | PS/2 Po                                   | ort              | Keyboard x 1, Mouse x 1                    |  |
|                                         | Digital I/                                | O                | Supports 8-bit (programmable)              |  |
| •                                       | Audio                                     |                  | Line-in, Line-out, & Mic-in                |  |

Chapter

Quick Installation Guide

#### 2.1 Safety Precautions

### Warning!

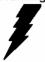

Always completely disconnect the power cord from your board whenever you are working on it. Do not make connections while the power is on, because a sudden rush of power can damage sensitive electronic components.

#### Caution!

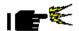

Always ground yourself to remove any static charge before touching the board. Modern electronic devices are very sensitive to static electric charges. Use a grounding wrist strap at all times. Place all electronic components on a static-dissipative surface or in a static-shielded bag when they are not in the chassis

### 2.2 Location of Connectors and Jumpers

### **Component Side**

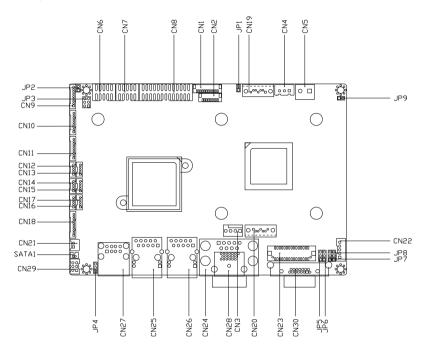

# Component Side

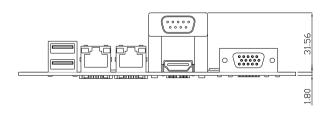

### Solder Side

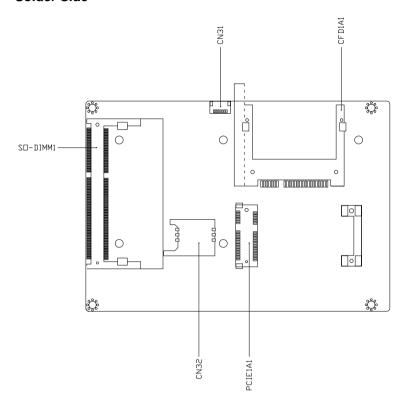

Solder Side

### 2.3 Mechanical Drawing

### **Component Side**

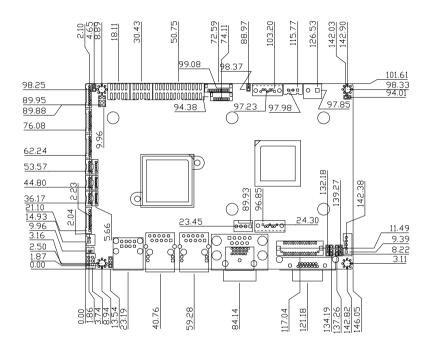

## Component Side

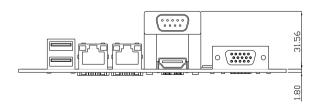

### Solder Side

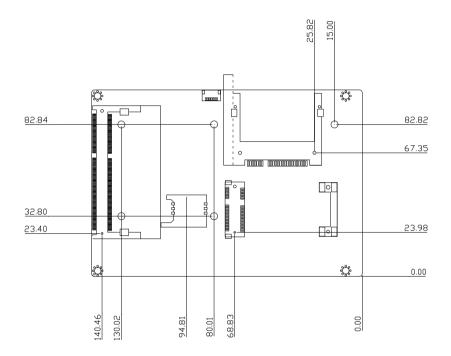

Solder Side

### 2.4 List of Jumpers

The board has a number of jumpers that allow you to configure your system to suit your application.

The table below shows the function of each of the board's jumpers:

| Label | Function                                        |  |
|-------|-------------------------------------------------|--|
| JP1   | Touch Screen 4/5/8-wire Mode Selection          |  |
| JP2   | AT/ATX Power Supply Mode Selection-1            |  |
| JP3   | COM2 Pin8 Function Selection                    |  |
| JP4   | Clear CMOS Jumper                               |  |
| JP5   | LVDS Backlight Lightness Up/Down Selection      |  |
| JP6   | LVDS Operating VDD Selection                    |  |
| JP7   | LVDS Backlight Lightness Control Mode Selection |  |
| JP8   | LVDS Backlight Inverter VCC Selection           |  |
| JP9   | AT/ATX Power Supply Mode Selection-2            |  |

#### 2.5 List of Connectors

The board has a number of connectors that allow you to configure your system to suit your application. The table below shows the function of each board's connectors:

| Label | Function               |  |
|-------|------------------------|--|
| CN1   | LPC Port               |  |
| CN2   | Touch Screen Connector |  |
| CN3   | CPU FAN                |  |
| CN4   | External +5VSB Input   |  |
| CN5   | External +12V Input    |  |
| CN6   | Front Panel Connector  |  |
| CN7   | Digital IO Port        |  |
| CN8   | LPT Port               |  |
| CN9   | COM Port 2             |  |
| CN10  | COM Port 3             |  |
| CN11  | COM Port 4             |  |
| CN12  | USB 2.0 Ports 7        |  |
| CN13  | USB 2.0 Ports 8        |  |
| CN14  | USB 2.0 Ports 5        |  |
| CN15  | USB 2.0 Ports 6        |  |
| CN16  | USB 2.0 Ports 3        |  |
| CN17  | USB 2.0 Ports 4        |  |
| CN18  | Audio I/O Port         |  |
| CN19  | SATA Port1 Connector   |  |
| CN20  | SATA Port 2 Connector  |  |

## SubCompact Board

| CN21                  | +5V Output for SATA HDD             |  |
|-----------------------|-------------------------------------|--|
| CN22                  | LVDS Inverter / Backlight Connector |  |
| CN23                  | LVDS Port                           |  |
| CN24                  | COM Port 1 (D-SUB 9)                |  |
| CN25                  | Realtek LAN (RJ-45) Port 2          |  |
| CN26                  | Realtek LAN (RJ-45) Port 1          |  |
| CN27                  | USB Ports 1 and 2                   |  |
| CN28                  | HDMI Port                           |  |
| CN29                  | PS/2 Keyboard/Mouse Combo Port      |  |
| CN30                  | VGA Port                            |  |
| CN31                  | SPI Flash JTAG                      |  |
| CN32                  | UIM Card Module                     |  |
| SO-DIMM1              | DDR3 SODIMM Slot                    |  |
| CFDA1                 | CFast Slot                          |  |
| PCIEA1 Mini-Card Slot |                                     |  |
| <del></del>           |                                     |  |

#### 2.6 Setting Jumpers

You configure your card to match the needs of your application by setting jumpers. A jumper is the simplest kind of electric switch. It consists of two metal pins and a small metal clip (often protected by a plastic cover) that slides over the pins to connect them. To "close" a jumper you connect the pins with the clip.

To "open" a jumper you remove the clip. Sometimes a jumper will have three pins, labeled 1, 2 and 3. In this case you would connect either pins 1 and 2 or 2 and 3.

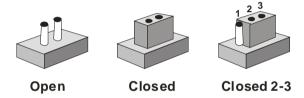

A pair of needle-nose pliers may be helpful when working with jumpers.

If you have any doubts about the best hardware configuration for your application, contact your local distributor or sales representative before you make any change.

Generally, you simply need a standard cable to make most connections.

### 2.7 Touch Screen 4/5/8-Wire Selection (JP1)

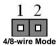

| JP1        | Function           |
|------------|--------------------|
| 1-2        | 4/8-wire (Default) |
| 1-2 (open) | 5-wire             |

## 2.8 AT/ATX Power Supply Mode Selection-1 (JP2)

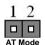

| JP2        | Function          |
|------------|-------------------|
| 1-2        | AT Mode (Default) |
| 1-2 (open) | ATX Mode          |

## 2.9 COM2 Pin8 Function Selection (JP3)

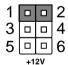

| 1    |  |  | 2 |  |
|------|--|--|---|--|
| 3    |  |  | 4 |  |
| 5    |  |  | 6 |  |
| Ring |  |  |   |  |

| 1 |    |    | 2 |
|---|----|----|---|
| 3 |    |    | 4 |
| 5 |    |    | 6 |
|   | +5 | īV | • |

| JP3 | Function       |
|-----|----------------|
| 1-2 | +12V           |
| 3-4 | Ring (Default) |
| 5-6 | +5V            |

### 2.10 Clear CMOS Selection (JP4)

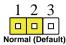

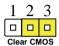

| JP4 | Function         |
|-----|------------------|
| 1-2 | Normal (Default) |
| 2-3 | Clear CMOS       |

### 2.11 LVDS Backlight Lightness Up/down Selection (JP5)

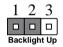

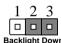

| JP5 | Function       |  |
|-----|----------------|--|
| 1-2 | Backlight Up   |  |
| 2-3 | Backlight Down |  |

**Note:** Up/Down Selection is Push-Button type interface (do not use for Jumper Header) – and is only for PWM type Backlight Control (JP7 2~3).

### 2.12 LVDS Operating VDD Selection (JP6)

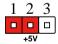

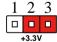

| JP6 | Function        |
|-----|-----------------|
| 1-2 | +5V             |
| 2-3 | +3.3V (Default) |

### 2.13 LVDS Backlight Lightness Control Mode Selection (JP7)

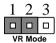

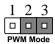

| JP7 | Function          |
|-----|-------------------|
| 1-2 | VR Mode (Default) |
| 2-3 | PWM Mode          |

### 2.14 LVDS Backlight Inverter VCC Selection (JP8)

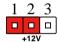

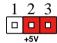

| JP8 | Function      |
|-----|---------------|
| 1-2 | +12V          |
| 2-3 | +5V (Default) |

### 2.15 AT/ATX Power Supply Mode Selection-2 (JP9)

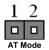

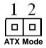

| JP9        | Function          |
|------------|-------------------|
| 1-2        | AT Mode (Default) |
| 1-2 (Open) | ATX Mode          |

### 2.16 LPC Port (CN1)

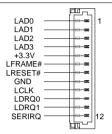

| Pin | Pin Name | Signal Type | Signal Level |
|-----|----------|-------------|--------------|
| 1   | LAD0     | I/O         | +3.3V        |
| 2   | LAD1     | I/O         | +3.3V        |
| 3   | LAD2     | I/O         | +3.3V        |
| 4   | LAD3     | I/O         | +3.3V        |
| 5   | +3.3V    | PWR         | +3.3V        |
| 6   | LFRAME#  | IN          |              |
| 7   | LRESET#  | OUT         | +3.3V        |
| 8   | GND      | GND         |              |
| 9   | LCLK     | OUT         |              |
| 10  | LDRQ0    | IN          |              |
| 11  | LDRQ1    | IN          |              |
| 12  | SERIRQ   | I/O         | +3.3V        |

### 2.17 Touch Screen Connector (CN2)

#### 8 Wires

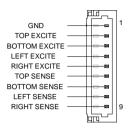

| Pin | Pin Name      | Signal Type | Signal Level |
|-----|---------------|-------------|--------------|
| 1   | GND           | GND         |              |
| 2   | TOP EXCITE    | IN          |              |
| 3   | BOTTOM EXCITE | IN          |              |
| 4   | LEFT EXCITE   | IN          |              |
| 5   | RIGHT EXCITE  | IN          |              |
| 6   | TOP SENSE     | IN          |              |
| 7   | BOTTOM SENSE  | IN          |              |
| 8   | LEFT SENSE    | IN          |              |
| 9   | RIGHT SENSE   | IN          |              |

### 4 Wires

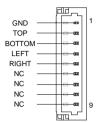

| Pin | Pin Name | Signal Type | Signal Level |
|-----|----------|-------------|--------------|
| 1   | GND      | GND         |              |
| 2   | TOP      | IN          |              |
| 3   | воттом   | IN          |              |
| 4   | LEFT     | IN          |              |
| 5   | RIGHT    | IN          |              |
| 6   | NC       |             |              |
| 7   | NC       |             |              |
| 8   | NC       |             |              |
| 9   | NC       |             |              |

#### 5 Wires

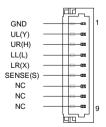

| Pin | Pin Name | Signal Type | Signal Level |
|-----|----------|-------------|--------------|
| 1   | GND      | GND         |              |
| 2   | UL(Y)    | IN          |              |
| 3   | UR(H)    | IN          |              |
| 4   | LL(L)    | IN          |              |
| 5   | LR(X)    | IN          |              |
| 6   | SENSE(S) | IN          |              |
| 7   | NC       |             |              |
| 8   | NC       |             |              |
| 9   | NC       |             |              |

Note: Touch mode can be set by JP1

### 2.18 CPU FAN Connector (CN3)

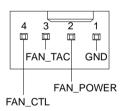

| Pin | Pin Name  | Signal Type | Signal Level |
|-----|-----------|-------------|--------------|
| 1   | GND       | GND         |              |
| 2   | FAN_POWER | PWR         | +12V         |
| 3   | FAN_TAC   | IN          |              |
| 4   | FAN_CTL   | IN          |              |

### 2.19 External +5VSB Input Connector (CN4)

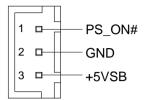

| Pin | Pin Name | Signal Type | Signal Level |
|-----|----------|-------------|--------------|
| 1   | PS_ON#   | OUT         | +5V          |
| 2   | GND      | GND         |              |
| 3   | +5VSB    | PWR         | +5V          |

### 2.20 External +12V Input Connector (CN5)

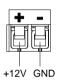

| Pin | Pin Name | Signal Type | Signal Level |
|-----|----------|-------------|--------------|
| 1   | +12V     | PWR         | +12V         |
| 2   | GND      | GND         |              |

### 2.21 Front Panel Connector (CN6)

- 5 🗆 🗆 6

| Pin | Pin Name   | Signal Type | Signal Level |
|-----|------------|-------------|--------------|
| 1   | PWR_BTN-   |             |              |
| 2   | PWR_BTN+   |             |              |
| 3   | HDD_LED-   |             |              |
| 4   | HDD_LED+   |             |              |
| 5   | SPEAKER-   |             |              |
| 6   | SPEAKER+   |             |              |
| 7   | PWR_LED-   |             |              |
| 8   | PWR_LED+   |             |              |
| 9   | H/W RESET- |             |              |
| 10  | H/W RESET+ |             |              |

### 2.22 Digital IO Port Connector (CN7)

| Pin | Pin Name | Signal type | Signal Level |
|-----|----------|-------------|--------------|
| 1   | DIO0     | I/O         | +3.3V        |
| 2   | DIO1     | I/O         | +3.3V        |
| 3   | DIO2     | I/O         | +3.3V        |
| 4   | DIO3     | I/O         | +3.3V        |
| 5   | DIO4     | I/O         | +3.3V        |

| Sub | Compact Board | GEN | E-HD05 |
|-----|---------------|-----|--------|
| 6   | DIO5          | I/O | +3.3V  |
| 7   | DIO6          | I/O | +3.3V  |
| 8   | DIO7          | I/O | +3.3V  |
| 9   | +3.3V         | PWR | +3.3V  |
| 10  | GND           | GND |        |

### 2.23 LPT Port Connector (CN8)

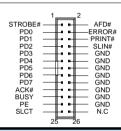

| Pin Name | Signal type                                                   | Signal Level                                                                                                    |
|----------|---------------------------------------------------------------|----------------------------------------------------------------------------------------------------|
| STROBE#  | IN                                                            |                                                                                                    |
| AFD#     | I/O                                                           |                                                                                                    |
| PD0      | I/O                                                           |                                                                                                    |
| ERROR#   | IN                                                            |                                                                                                    |
| PD1      | I/O                                                           |                                                                                                    |
| PRINT#   | I/O                                                           |                                                                                                    |
| PD2      | I/O                                                           |                                                                                                    |
| SLIN#    | I/O                                                           |                                                                                                    |
| PD3      | I/O                                                           |                                                                                                    |
| GND      | GND                                                           |                                                                                                    |
| PD4      | I/O                                                           |                                                                                                    |
|          | STROBE#  AFD#  PD0  ERROR#  PD1  PRINT#  PD2  SLIN#  PD3  GND | STROBE#         IN           AFD#         I/O           PD0         I/O           ERROR#         IN           PD1         I/O           PRINT#         I/O           PD2         I/O           SLIN#         I/O           PD3         I/O           GND         GND |

| Sub | Compact Board | GENE-HD05 |
|-----|---------------|-----------|
| 12  | GND           | GND       |
|     |               |           |
| 13  | PD5           | I/O       |
| 14  | GND           | GND       |
| 15  | PD6           | I/O       |
| 16  | GND           | GND       |
| 17  | PD7           | I/O       |
| 18  | GND           | GND       |
| 19  | ACK#          | IN        |
| 20  | GND           | GND       |
| 21  | BUSY          | IN        |
| 22  | GND           | GND       |
| 23  | PE            | IN        |
| 24  | GND           | GND       |
| 25  | SLCT          | IN        |
| 26  | NC            |           |

# 2.24 COM Port 2 Connector (CN9)

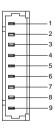

#### **RS-232**

| Pin | Pin Name    | Signal Type | Signal Level |
|-----|-------------|-------------|--------------|
| 1   | DCD         | IN          |              |
| 2   | DSR         | IN          |              |
| 3   | RX          | IN          |              |
| 4   | RTS         | OUT         | ±9V          |
| 5   | TX          | OUT         | ±9V          |
| 6   | CTS         | IN          |              |
| 7   | DTR         | OUT         | ±9V          |
| 8   | RI/+5V/+12V | IN/ PWR     | +5V/+12V     |
| 9   | GND         | GND         |              |

#### RS-422

| Pin | Pin Name    | Signal Type | Signal Level |
|-----|-------------|-------------|--------------|
| 1   | RS422_TX-   | OUT         | ±5V          |
| 2   | NC          |             |              |
| 3   | RS422_RX+   | IN          |              |
| 4   | NC          |             |              |
| 5   | RS422_TX+   | OUT         | ±5V          |
| 6   | NC          |             |              |
| 7   | RS422_RX-   | IN          |              |
| 8   | NC/+5V/+12V | PWR         | +5V/+12V     |
| 9   | GND         | GND         |              |

#### **RS-485**

| Pin | Pin Name    | Signal Type | Signal Level |
|-----|-------------|-------------|--------------|
| 1   | RS485_D-    | I/O         | ±5V          |
| 2   | NC          |             |              |
| 3   | NC          |             |              |
| 4   | NC          |             |              |
| 5   | RS485_D+    | I/O         | ±5V          |
| 6   | NC          |             |              |
| 7   | NC          |             |              |
| 8   | NC/+5V/+12V | PWR         | +5V/+12V     |
| 9   | GND         | GND         |              |

Note: COM2 RS-232/422/485 can be set by BIOS setting. Default is RS-232. Pin 8 function can be set by Jumper.

## 2.25 COM Port 3 Connector (CN10)

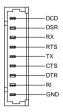

| Pin | Pin Name | Signal Type | Signal Level |
|-----|----------|-------------|--------------|
| 1   | DCD      | IN          |              |
| 2   | DSR      | IN          |              |
| 3   | RX       | IN          |              |

| SubCompact Board |     | GENE | E - H D 0 5 |
|------------------|-----|------|-------------|
| 4                | RTS | OUT  | ±9V         |
| 5                | TX  | OUT  | ±9V         |
| 6                | CTS | IN   |             |
| 7                | DTR | OUT  | ±9V         |
| 8                | RI  | IN   |             |
| 9                | GND | GND  |             |

# 2.26 COM Port 4 Connector (CN11)

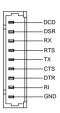

| Pin | Pin Name | Signal Type | Signal Level |
|-----|----------|-------------|--------------|
| 1   | DCD      | IN          |              |
| 2   | DSR      | IN          |              |
| 3   | RX       | IN          |              |
| 4   | RTS      | OUT         | ±9V          |
| 5   | TX       | OUT         | ±9V          |
| 6   | CTS      | IN          |              |
| 7   | DTR      | OUT         | ±9V          |
| 8   | RI       | IN          |              |
| 9   | GND      | GND         |              |

# 2.27 USB 2.0 Ports 7 Connector (CN12)

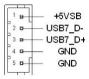

| Pin | Pin Name | Signal Type | Signal Level |
|-----|----------|-------------|--------------|
| 1   | +5VSB    | PWR         | +5V          |
| 2   | USB7_D-  | DIFF        |              |
| 3   | USB7_D+  | DIFF        |              |
| 4   | GND      | GND         |              |
| 5   | GND      | GND         |              |

# 2.28 USB 2.0 Ports 8 Connector (CN13)

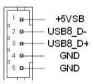

| Pin | Pin Name | Signal Type | Signal Level |
|-----|----------|-------------|--------------|
| 1   | +5VSB    | PWR         | +5V          |
| 2   | USB8_D-  | DIFF        |              |
| 3   | USB8_D+  | DIFF        |              |
| 4   | GND      | GND         |              |
| 5   | GND      | GND         |              |

# 2.29 USB 2.0 Ports 5 Connector (CN14)

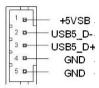

| Pin | Pin Name | Signal Type | Signal Level |
|-----|----------|-------------|--------------|
| 1   | +5VSB    | PWR         | +5V          |
| 2   | USB5_D-  | DIFF        |              |
| 3   | USB5_D+  | DIFF        |              |
| 4   | GND      | GND         |              |
| 5   | GND      | GND         |              |

# 2.30 USB 2.0 Ports 6 Connector (CN15)

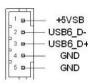

| Pin | Pin Name | Signal Type | Signal Level |
|-----|----------|-------------|--------------|
| 1   | +5VSB    | PWR         | +5V          |
| 2   | USB6_D-  | DIFF        |              |
| 3   | USB6_D+  | DIFF        |              |
| 4   | GND      | GND         |              |
| 5   | GND      | GND         |              |

# 2.31 USB 2.0 Ports 3 Connector (CN16)

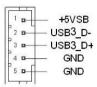

| Pin | Pin Name | Signal Type | Signal Level |
|-----|----------|-------------|--------------|
| 1   | +5VSB    | PWR         | +5V          |
| 2   | USB3_D-  | DIFF        |              |
| 3   | USB3_D+  | DIFF        |              |
| 4   | GND      | GND         |              |
| 5   | GND      | GND         |              |

# 2.32 USB 2.0 Ports 4 Connector (CN17)

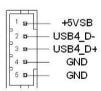

| Pin | Pin Name | Signal Type | Signal Level |
|-----|----------|-------------|--------------|
| 1   | +5VSB    | PWR         | +5V          |
| 2   | USB4_D-  | DIFF        |              |
| 3   | USB4_D+  | DIFF        |              |
| 4   | GND      | GND         |              |
| 5   | GND      | GND         |              |

# 2.33 Audio I/O Port Connector (CN18)

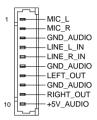

| Pin | Pin Name  | Signal Type | Signal Level |
|-----|-----------|-------------|--------------|
| 1   | MIC_L     | IN          |              |
| 2   | MIC_R     | IN          |              |
| 3   | GND_AUDIO | GND         |              |
| 4   | LINE_L_IN | IN          |              |
| 5   | LINE_R_IN | IN          |              |
| 6   | GND_AUDIO | GND         |              |
| 7   | LEFT_OUT  | OUT         |              |
| 8   | GND_AUDIO | GND         |              |
| 9   | RIGHT_OUT | OUT         |              |
| 10  | +5V_AUDIO | PWR         | +5V          |

# 2.34 SATA Port1 Connector (CN19)

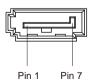

| Pin | Pin Name | Signal Type | Signal Level |
|-----|----------|-------------|--------------|
| 1   | GND      | GND         |              |
| 2   | SATA_TX+ | DIFF        |              |
| 3   | SATA_TX- | DIFF        |              |
| 4   | GND      | GND         |              |
| 5   | SATA_RX- | DIFF        |              |
| 6   | SATA_RX+ | DIFF        |              |
| 7   | GND      | GND         |              |

# 2.35 SATA Port2 Connector (CN20)

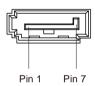

| Pin | Pin Name | Signal Type | Signal Level |
|-----|----------|-------------|--------------|
| 1   | GND      | GND         |              |
| 2   | SATA_TX+ | DIFF        |              |
| 3   | SATA_TX- | DIFF        |              |
| 4   | GND      | GND         |              |
| 5   | SATA_RX- | DIFF        |              |
| 6   | SATA_RX+ | DIFF        |              |
| 7   | GND      | GND         |              |

# 2.36 +5V Output for SATA HDD Connector (CN21)

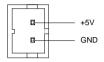

| Pin | Pin Name | Signal Type | Signal Level |
|-----|----------|-------------|--------------|
| 1   | +5V      | PWR         | +5V          |
| 2   | GND      | GND         |              |

# 2.37 LVDS Inverter / Backlight Connector (CN22)

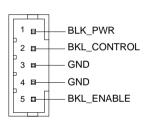

| Pin | Pin Name    | Signal Type | Signal Level |
|-----|-------------|-------------|--------------|
| 1   | BKL_PWR     | PWR         | +5V / +12V   |
| 2   | BKL_CONTROL | OUT         |              |
| 3   | GND         | GND         |              |
| 4   | GND         | GND         |              |
| 5   | BKL_ENABLE  | OUT         | +5V          |

Note: LVDS BKL\_PWR can be set to +5V or +12V by JP8. LVDS BKL\_CONTROL can be set by JP7.

# 2.38 LVDS Port Connector (CN23)

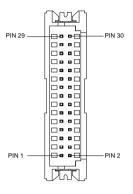

| Pin | Pin Name    | Signal Type | Signal Level |
|-----|-------------|-------------|--------------|
| 1   | BKL_ENABLE  | OUT         |              |
| 2   | BKL_CONTROL | OUT         |              |
| 3   | LCD_PWR     | PWR         | +3.3V/+5V    |
| 4   | GND         | GND         |              |
| 5   | LVDS_A_CLK- | DIFF        |              |
| 6   | LVDS_A_CLK+ | DIFF        |              |
| 7   | LCD_PWR     | PWR         | +3.3V/+5V    |
| 8   | GND         | GND         |              |
| 9   | LVDS_DA0-   | DIFF        |              |
| 10  | LVDS_DA0+   | DIFF        |              |
| 11  | LVDS_DA1-   | DIFF        |              |
| 12  | LVDS_DA1+   | DIFF        |              |
| 13  | LVDS_DA2-   | DIFF        |              |

| SubCompact Board |             | GEN  | E-HD05    |
|------------------|-------------|------|-----------|
| 14               | LVDS_DA2+   | DIFF |           |
| 15               | LVDS_DA3-   | DIFF |           |
| 16               | LVDS_DA3+   | DIFF |           |
| 17               | DDC_DATA    | I/O  | +3.3V     |
| 18               | DDC_CLK     | I/O  | +3.3V     |
| 19               | LVDS_DB0-   | DIFF |           |
| 20               | LVDS_DB0+   | DIFF |           |
| 21               | LVDS_DB1-   | DIFF |           |
| 22               | LVDS_DB1+   | DIFF |           |
| 23               | LVDS_DB2-   | DIFF |           |
| 24               | LVDS_DB2+   | DIFF |           |
| 25               | LVDS_DB3-   | DIFF |           |
| 26               | LVDS_DB3+   | DIFF |           |
| 27               | LCD_PWR     | PWR  | +3.3V/+5V |
| 28               | GND         | GND  |           |
| 29               | LVDS_B_CLK- | DIFF |           |
| 30               | LVDS_B_CLK+ | DIFF |           |

Note: LVDS LCD\_PWR can be set to +3.3V or +5V by JP6.

# 2.39 COM Port 1 (D-SUB 9) Connector (CN24)

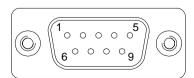

| Pin | Pin Name | Signal Type | Signal Level |
|-----|----------|-------------|--------------|
| 1   | DCD      | IN          |              |
| 2   | RX       | IN          |              |
| 3   | TX       | OUT         | ±9V          |
| 4   | DTR      | OUT         | ±9V          |
| 5   | GND      | GND         |              |
| 6   | DSR      | IN          |              |
| 7   | RTS      | OUT         | ±9V          |
| 8   | CTS      | IN          |              |
| 9   | RI       | IN          |              |

# 2.40 Realtek LAN (RJ-45) Port2 Connector (CN25)

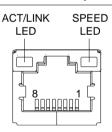

| Pin | Pin Name | Signal Type | Signal Level |
|-----|----------|-------------|--------------|
| 1   | MDI0+    | DIFF        |              |
| 2   | MDI0-    | DIFF        |              |
| 3   | MDI1+    | DIFF        |              |
| 4   | MDI2+    | DIFF        |              |
| 5   | MDI2-    | DIFF        |              |
| 6   | MDI1-    | DIFF        |              |

| SubCompact Board |       | GENE-HD05 |  |
|------------------|-------|-----------|--|
| 7                | MDI3+ | DIFF      |  |
| 8                | MDI3- | DIFF      |  |

# 2.41 Realtek LAN (RJ-45) Port1 Connector (CN26)

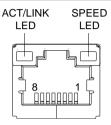

| Pin | Pin Name | Signal Type | Signal Level |
|-----|----------|-------------|--------------|
| 1   | MDI0+    | DIFF        |              |
| 2   | MDI0-    | DIFF        |              |
| 3   | MDI1+    | DIFF        |              |
| 4   | MDI2+    | DIFF        |              |
| 5   | MDI2-    | DIFF        |              |
| 6   | MDI1-    | DIFF        |              |
| 7   | MDI3+    | DIFF        |              |
| 8   | MDI3-    | DIFF        |              |

# 2.42 USB Port 1 and 2 Connector (CN27)

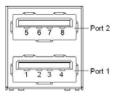

| Pin | Pin Name | Signal Type | Signal Level |
|-----|----------|-------------|--------------|
| 1   | +5VSB    | PWR         | +5V          |
| 2   | USB1_D-  | DIFF        |              |
| 3   | USB1_D+  | DIFF        |              |
| 4   | GND      | GND         |              |
| 5   | +5VSB    | PWR         | +5V          |
| 6   | USB2_D-  | DIFF        |              |
| 7   | USB2_D+  | DIFF        |              |
| 8   | GND      | GND         |              |

# 2.43 HDMI Port Connector (CN28)

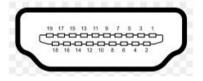

| Pin | Pin Name     | Signal Type | Signal Level |
|-----|--------------|-------------|--------------|
| 1   | TMDS_Data2+  | DIFF        |              |
| 2   | GND          | GND         |              |
| 3   | TMDS_ Data2- | DIFF        |              |
| 4   | TMDS_ Data1+ | DIFF        |              |
| 5   | GND          | GND         |              |
| 6   | TMDS_ Data1- | DIFF        |              |
| 7   | TMDS_ Data0+ | DIFF        |              |
| 8   | GND          | GND         |              |

| SubCompact Board |              | GENE-HD05 |       |
|------------------|--------------|-----------|-------|
|                  |              |           |       |
| 9                | TMDS_ Data0- | DIFF      |       |
| 10               | TMDS_Clock+  | DIFF      |       |
| 11               | GND          | GND       |       |
| 12               | TMDS_Clock-  | DIFF      |       |
| 13               | CEC          |           |       |
| 14               | NC           |           |       |
| 15               | SCL          | I/O       | +3.3V |
| 16               | SDA          | I/O       | +3.3V |
| 17               | GND          |           |       |
| 18               | +5V          | PWR       | +5V   |
| 19               | HPLG_DETECT  | IN        |       |

# 2.44 PS/2 Keyboard/Mouse Combo Port Connector (CN29)

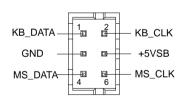

| Pin | Pin Name | Signal Type | Signal Level |
|-----|----------|-------------|--------------|
| 1   | KB_ DATA | I/O         | +5V          |
| 2   | KB_CLK   | I/O         | +5V          |
| 3   | GND      | GND         |              |
| 4   | +5VSB    | PWR         | +5V          |
| 5   | MS_DATA  | I/O         | +5V          |
| 6   | MS_CLK   | I/O         | +5V          |

# 2.45 VGA Port Connector (CN30)

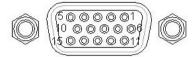

| Pin | Pin Name      | Signal Type | Signal Level |
|-----|---------------|-------------|--------------|
| 1   | RED           | OUT         |              |
| 2   | GREEN         | OUT         |              |
| 3   | BLUE          | OUT         |              |
| 4   | NC            |             |              |
| 5   | GND           | GND         |              |
| 6   | RED_GND_RTN   | GND         |              |
| 7   | GREEN_GND_RTN | GND         |              |
| 8   | BLUE_GND_RTN  | GND         |              |
| 9   | +5V           | PWR         | +5V          |
| 10  | GND           | GND         |              |
| 11  | NC            |             |              |
| 12  | DDC_DATA      | I/O         | +5V          |
| 13  | HSYNC         | OUT         |              |
| 14  | VSYNC         | OUT         |              |
| 15  | DDC_CLK       | I/O         | +5V          |

# 2.46 UIM Card Module Connector (CN32)

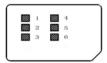

| Pin | Pin Name | Signal Type | Signal Level |
|-----|----------|-------------|--------------|
| 1   | UIM_PWR  | PWR         |              |
| 2   | UIM_RST  | IN          |              |
| 3   | UIM_CLK  | IN          |              |
| 4   | GND      | GND         |              |
| 5   | UIM_VPP  | PWR         |              |
| 6   | UIM_DATA | I/O         |              |

# 2.47 DDR3 SODIMM Slot (SO-DIMM1)

Standard specification

# 2.48 CFast Slot (CFDA1)

| Pin | Pin Name | Signal Type | Signal Level |
|-----|----------|-------------|--------------|
| S1  | GND      | GND         |              |
| S2  | SATA_TX+ | DIFF        |              |
| S3  | SATA_TX- | DIFF        |              |
| S4  | GND      | GND         |              |
| S5  | SATA_RX- | DIFF        |              |
| S6  | SATA_RX+ | DIFF        |              |
| S7  | GND      | GND         |              |
| -   |          |             |              |

| SubCompact Board |       | GENI | E - H D 0 5 |
|------------------|-------|------|-------------|
| PC1              | NC    |      |             |
| PC2              | GND   | GND  |             |
| PC3              | NC    |      |             |
| PC4              | NC    |      |             |
| PC5              | NC    |      |             |
| PC6              | NC    |      |             |
| PC7              | GND   | GND  |             |
| PC8              | NC    |      |             |
| PC9              | NC    |      |             |
| PC10             | NC    |      |             |
| PC11             | NC    |      |             |
| PC12             | NC    |      |             |
| PC13             | +3.3V | PWR  | +3.3V       |
| PC14             | +3.3V | PWR  | +3.3V       |
| PC15             | GND   | GND  |             |
| PC16             | GND   | GND  |             |
| PC17             | NC    |      |             |

# 2.49 Mini-Card Slot (PCIEA1)

| Pin Name   | Signal Type                 | Signal Level                 |
|------------|-----------------------------|------------------------------|
| PCIE_WAKE# | IN                          |                              |
| +3.3VSB    | PWR                         | +3.3V                        |
| NC         |                             |                              |
| GND        | GND                         |                              |
|            | PCIE_WAKE#<br>+3.3VSB<br>NC | PCIE_WAKE# IN +3.3VSB PWR NC |

|    | SubCompact Board | GEN  | E-HD05 |
|----|------------------|------|--------|
| 5  | NC               |      |        |
| 6  | +1.5V            | PWR  | +1.5V  |
| 7  | PCIE_CLK_REQ#    | IN   |        |
| 8  | UIM_PWR          | PWR  |        |
| 9  | GND              | GND  |        |
| 10 | UIM_DATA         | I/O  |        |
| 11 | PCIE_REF_CLK-    | DIFF |        |
| 12 | UIM_CLK          | IN   |        |
| 13 | PCIE_REF_CLK+    | DIFF |        |
| 14 | UIM_RST          | IN   |        |
| 15 | GND              | GND  |        |
| 16 | UIM_VPP          | PWR  |        |
| 17 | NC               |      |        |
| 18 | GND              | GND  |        |
| 19 | NC               |      |        |
| 20 | W_DISABLE#       | OUT  | +3.3V  |
| 21 | GND              | GND  |        |
| 22 | PCIE_RST#        | OUT  | +3.3V  |
| 23 | PCIE_RX-         | DIFF |        |
| 24 | +3.3VSB          | PWR  | +3.3V  |
| 25 | PCIE_RX+         | DIFF |        |
| 26 | GND              | GND  |        |
| 27 | GND              | GND  |        |
| 28 | +1.5V            | PWR  | +1.5V  |

| Sub | Compact Board | GEN  | E-HD05 |
|-----|---------------|------|--------|
| 29  | GND           | GND  | _      |
| 30  | SMB_CLK       | I/O  | +3.3V  |
| 31  | PCIE_TX-      | DIFF |        |
| 32  | SMB_DATA      | I/O  | +3.3V  |
| 33  | PCIE_TX+      | DIFF |        |
| 34  | GND           | GND  |        |
| 35  | GND           | GND  |        |
| 36  | USB_D-        | DIFF |        |
| 37  | GND           | GND  |        |
| 38  | USB_D+        | DIFF |        |
| 39  | +3.3VSB       | PWR  | +3.3V  |
| 40  | GND           | GND  |        |
| 41  | +3.3VSB       | PWR  | +3.3V  |
| 42  | NC            |      |        |
| 43  | GND           | GND  |        |
| 44  | NC            |      |        |
| 45  | NC            |      |        |
| 46  | NC            |      |        |
| 47  | NC            |      |        |
| 48  | +1.5V         | PWR  | +1.5V  |
| 49  | NC            |      |        |
| 50  | GND           | GND  |        |
| 51  | NC            |      |        |
| 52  | +3.3VSB       | PWR  | +3.3V  |

# Below Table for China RoHS Requirements 产品中有毒有害物质或元素名称及含量

## **AAEON Main Board/ Daughter Board/ Backplane**

|        |      |      | 有毒   | 有害物质     | 或元素   |        |
|--------|------|------|------|----------|-------|--------|
| 部件名称   | 铅    | 汞    | 镉    | 六价铬      | 多溴联苯  | 多溴二苯醚  |
|        | (Pb) | (Hg) | (Cd) | (Cr(VI)) | (PBB) | (PBDE) |
| 印刷电路板  | ×    | _    |      | 0        | 0     | 0      |
| 及其电子组件 | ^    | 0    | 0    |          |       | 0      |
| 外部信号   | ×    | 0    | 0    | 0        | 0     | 0      |
| 连接器及线材 | ^    |      |      |          |       | O      |
|        |      |      |      |          |       |        |
|        |      |      |      |          |       |        |
|        |      |      |      |          |       |        |
|        |      |      |      |          |       |        |
|        |      |      |      |          |       |        |
|        |      |      |      |          |       |        |
|        |      |      |      |          |       |        |
|        |      |      |      |          |       |        |

- O: 表示该有毒有害物质在该部件所有均质材料中的含量均在 SJ/T 11363-2006 标准规定的限量要求以下。
- X:表示该有毒有害物质至少在该部件的某一均质材料中的含量超出 SJ/T 11363-2006 标准规定的限量要求。

备注:此产品所标示之环保使用期限,系指在一般正常使用状况下。

Chapter

**AMI BIOS Setup** 

## 3.1 System Test and Initialization

These routines test and initialize board hardware. If the routines encounter an error during the tests, you will either hear a few short beeps or see an error message on the screen. There are two kinds of errors: fatal and non-fatal. The system can usually continue the boot up sequence with non-fatal errors.

## System configuration verification

These routines check the current system configuration against the values stored in the CMOS memory. If they do not match, the program outputs an error message. You will then need to run the BIOS setup program to set the configuration information in memory.

There are three situations in which you will need to change the CMOS settings:

- 1. You are starting your system for the first time
- 2. You have changed the hardware attached to your system
- The CMOS memory has lost power and the configuration information has been erased.

The GENE-HD05 CMOS memory has an integral lithium battery backup for data retention. However, you will need to replace the complete unit when it finally runs down.

#### 3.2 **AMI BIOS Setup**

AMI BIOS ROM has a built-in Setup program that allows users to modify the basic system configuration. This type of information is stored in battery-backed CMOS RAM so that it retains the Setup information when the power is turned off.

Entering Setup

Power on the computer and press <Del> or <F2> immediately. This will allow you to enter Setup.

#### Main

Set the date, use tab to switch between date elements.

#### Advanced

Advanced BIOS Features Setup including TPM, ACPI, etc.

# Chipset

Host bridge parameters.

#### **Boot**

Enables/disable quiet boot option.

## Security

Set setup administrator password.

#### Save&Exit

Exit system setup after saving the changes.

# **Setup Menu**

Setup submenu: Main

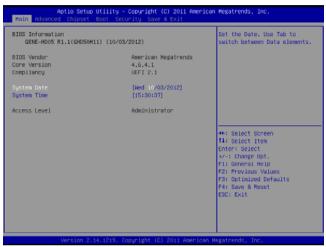

| System Date                                                             | Day MM:DD:YYYY |  |  |  |
|-------------------------------------------------------------------------|----------------|--|--|--|
| Change the month, year and century. The 'Day' is changed automatically. |                |  |  |  |
| System Time HH : MM : SS                                                |                |  |  |  |
| Change the clock of the system.                                         |                |  |  |  |

Setup submenu: Advanced

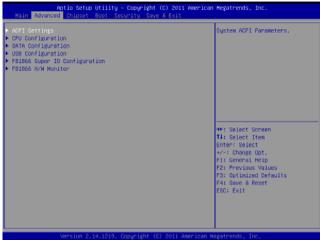

| ACPI Settings                   |   |  |  |  |
|---------------------------------|---|--|--|--|
| System ACPI Parameters          |   |  |  |  |
| CPU Configuration               |   |  |  |  |
| CPU Configuration Parameters    | 3 |  |  |  |
| SATA Configuration              |   |  |  |  |
| SATA Device Options Settings    |   |  |  |  |
| USB Configuration               |   |  |  |  |
| USB Configuration Parameters    |   |  |  |  |
| F81866 Super IO                 |   |  |  |  |
| Configuration                   |   |  |  |  |
| System Super IO Chip Parameters |   |  |  |  |
| F81866 H/W Monitor              |   |  |  |  |
| Monitor hardware status         |   |  |  |  |

# **ACPI Settings**

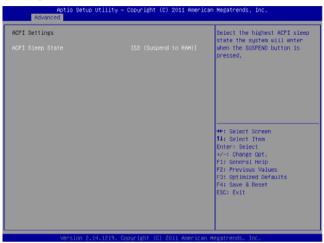

| ACPI Sleep State                                                   | S3 (Suspend to RAM) |  |  |
|--------------------------------------------------------------------|---------------------|--|--|
| Select the highest ACPI sleep state the system will enter when the |                     |  |  |
| SUSPEND button is pressed.                                         |                     |  |  |

# **CPU Configuration**

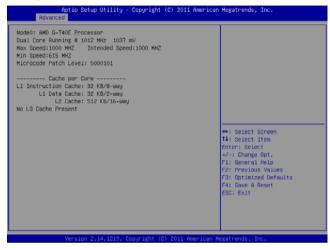

# **SATA Configuration**

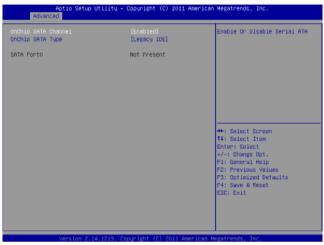

| • • • • • • • • • • • • • • • • • • • •                      | •          |  |  |  |
|--------------------------------------------------------------|------------|--|--|--|
| OnChip SATA Channel                                          | Disabled   |  |  |  |
|                                                              | Enabled    |  |  |  |
| En/Disable Serial ATA                                        |            |  |  |  |
| OnChip SATA Type                                             | ACHI       |  |  |  |
|                                                              | Legacy IDE |  |  |  |
| Configure SATA controller operating as Legacy IDE/AHCI mode. |            |  |  |  |

# **USB** Configuration

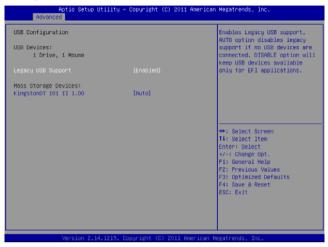

| Options summary. (dera    | Options summary: ( <i>default setting</i> )                     |                            |  |  |  |  |
|---------------------------|-----------------------------------------------------------------|----------------------------|--|--|--|--|
| Legacy USB Support        | Enabled                                                         |                            |  |  |  |  |
|                           | Disabled                                                        |                            |  |  |  |  |
|                           | Auto                                                            |                            |  |  |  |  |
| Enables Legacy USB Su     | pport. AUTO option dis                                          | ables legacy support if no |  |  |  |  |
| USB devices are connec    | USB devices are connected. DISABLE option will keep USB devices |                            |  |  |  |  |
| available only for EFI ap | plications                                                      |                            |  |  |  |  |
| Device Name               | Auto                                                            |                            |  |  |  |  |
| (Emulation Type)          | Floppy                                                          |                            |  |  |  |  |
|                           | Forced FDD                                                      |                            |  |  |  |  |
|                           | Hard Disk                                                       |                            |  |  |  |  |
|                           | CD-ROM                                                          |                            |  |  |  |  |

If Auto. USB devices less than 530MB will be emulated as Floppy and remaining as Floppy and remaining as hard drive. Forced FDD option can be used to force a HDD formatted drive to boot as FDD(Ex. ZIP drive)

# F81866 Super IO Configuration

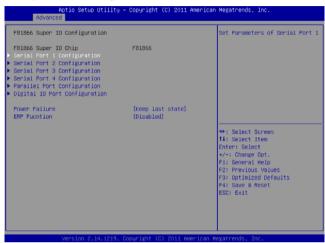

| Serial Port 1/2/3/4                                                   |                                 |  |  |
|-----------------------------------------------------------------------|---------------------------------|--|--|
| Configuration                                                         |                                 |  |  |
| Set Parameters of Serial Port 1/2/3/4                                 |                                 |  |  |
| Parallel Port Configuration                                           |                                 |  |  |
| Set Parameters of Parallel                                            | Set Parameters of Parallel Port |  |  |
| Digital IO Port                                                       |                                 |  |  |
| Configuration                                                         |                                 |  |  |
| Set Input / Output of Digital IO Port Configuration                   |                                 |  |  |
|                                                                       | Keep last state                 |  |  |
| Power Failure                                                         | Always on                       |  |  |
|                                                                       | Always off                      |  |  |
| Select AC power state when power is re-applied after a power failure. |                                 |  |  |

| SubCompact Board | GENE-HD05 |
|------------------|-----------|
|                  |           |

| ERP Function            | Disabled |  |
|-------------------------|----------|--|
|                         | Enabled  |  |
| ERP Function En/Disable |          |  |

# **Serial Port 1 Configuration**

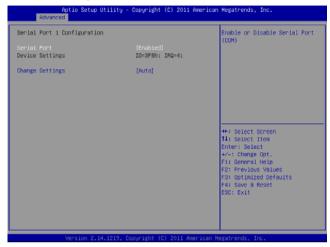

| 3, (1)                                         |                   |  |
|------------------------------------------------|-------------------|--|
| Serial Port                                    | Disabled          |  |
|                                                | Enabled           |  |
| En/Disable specified serial port.              |                   |  |
| Change Settings                                | Auto              |  |
|                                                | IO=3F8h; IRQ=4;   |  |
|                                                | IO=3F8h; IRQ=3,4; |  |
|                                                | IO=2F8h; IRQ=3,4; |  |
| Select an optimal setting for Super IO device. |                   |  |

# **Serial Port 2 Configuration**

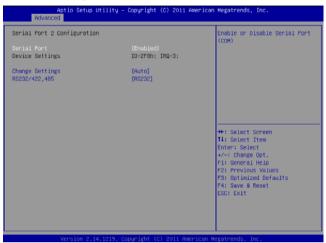

|                                                | <u> </u>          |  |
|------------------------------------------------|-------------------|--|
| Serial Port                                    | Disabled          |  |
|                                                | Enabled           |  |
| En/Disable specified se                        | erial port.       |  |
| Change Settings                                | Auto              |  |
|                                                | IO=2F8h; IRQ=3;   |  |
|                                                | IO=3F8h; IRQ=3,4; |  |
|                                                | IO=2F8h; IRQ=3,4; |  |
| Select an optimal setting for Super IO device. |                   |  |
| RS232/422,485                                  | RS232             |  |
|                                                | RS422             |  |
|                                                | RS485             |  |
| RS232/422,485 switch                           |                   |  |

# **Serial Port 3 Configuration**

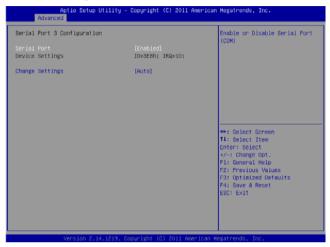

|                                                | <b>O</b> /       |  |
|------------------------------------------------|------------------|--|
| Serial Port                                    | Disabled         |  |
|                                                | Enabled          |  |
| En/Disable specified serial port.              |                  |  |
| Change Settings                                | Auto             |  |
|                                                | IO=3E8h; IRQ=11; |  |
|                                                | IO=3E8h; IRQ=11; |  |
|                                                | IO=2E8h; IRQ=11; |  |
| Select an optimal setting for Super IO device. |                  |  |

# **Serial Port 4 Configuration**

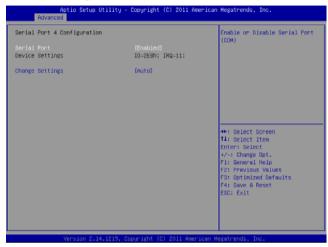

|                                                | <b>O</b> /       |  |
|------------------------------------------------|------------------|--|
| Serial Port                                    | Disabled         |  |
|                                                | Enabled          |  |
| En/Disable specified serial port.              |                  |  |
| Change Settings                                | Auto             |  |
|                                                | IO=2E8h; IRQ=11; |  |
|                                                | IO=3E8h; IRQ=11; |  |
|                                                | IO=2E8h; IRQ=11; |  |
| Select an optimal setting for Super IO device. |                  |  |

# **Parallel Port Configuration**

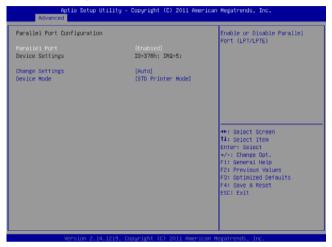

| Parallel Port                                  | Disabled            |  |
|------------------------------------------------|---------------------|--|
|                                                | Enabled             |  |
| En/Disable specified par                       | allel port.         |  |
| Change Settings                                | Auto                |  |
|                                                | IO=378h; IRQ=5;     |  |
|                                                | IO=378h;            |  |
|                                                | IRQ=5,6,7,10,11,12; |  |
|                                                | IO=278h;            |  |
|                                                | IRQ=5,6,7,10,11,12; |  |
|                                                | IO=3BCh;            |  |
|                                                | IRQ=5,6,7,10,11,12; |  |
| Select an optimal setting for Super IO device. |                     |  |

#### GENE-HD05

| Device Mode               | STD Printer Mode     |  |
|---------------------------|----------------------|--|
|                           | SPP Mode             |  |
|                           | EPP-1.9 and SPP Mode |  |
|                           | EPP-1.7 and SPP Mode |  |
|                           | ECP Mode             |  |
|                           | ECP and EPP 1.9 Mode |  |
|                           | ECP and EPP 1.7 Mode |  |
| Change the Printer Port r | mode                 |  |

#### **Digital IO Port Configuration**

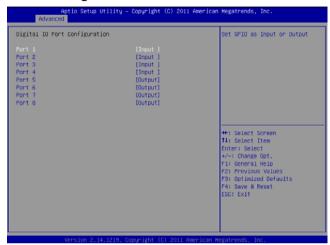

| Port 1                       | Input  |  |  |  |
|------------------------------|--------|--|--|--|
|                              | Output |  |  |  |
| Set GPIO as Input or Output. |        |  |  |  |
| Port 2                       | Input  |  |  |  |
|                              | Output |  |  |  |
| Set GPIO as Input or Output. |        |  |  |  |
| Port 3                       | Input  |  |  |  |
|                              | Output |  |  |  |
| Set GPIO as Input or Output. |        |  |  |  |
| Port 4                       | Input  |  |  |  |
|                              | Output |  |  |  |
| Set GPIO as Input or Output. |        |  |  |  |

#### GENE-HD05

| Port 5                        | Input           |  |  |  |
|-------------------------------|-----------------|--|--|--|
|                               | Output          |  |  |  |
| Set GPIO as Input or Out      |                 |  |  |  |
| Port 6                        | Input           |  |  |  |
|                               | Output          |  |  |  |
| Set GPIO as Input or Out      | put.            |  |  |  |
| Port 7                        | Input           |  |  |  |
|                               | Output          |  |  |  |
| Set GPIO as Input or Output.  |                 |  |  |  |
| Port 8                        | Input           |  |  |  |
|                               | Output          |  |  |  |
| Set GPIO as Input or Out      | put.            |  |  |  |
| Power Failure                 | Keep last state |  |  |  |
|                               | Always on       |  |  |  |
|                               | Always off      |  |  |  |
| F81866 Power Failure          |                 |  |  |  |
| ERP Function                  | Disabled        |  |  |  |
|                               | Enabled         |  |  |  |
| ERP Function Enable / Disable |                 |  |  |  |

#### F81866 H/W Monitor

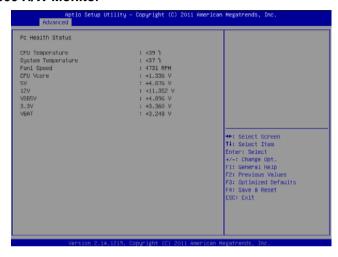

#### Setup submenu: Chipset

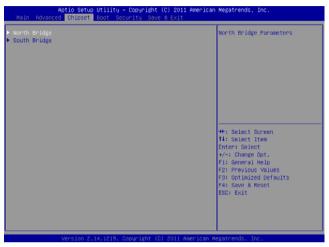

| North Bridge            |  |  |
|-------------------------|--|--|
| South Bridge Parameters |  |  |
| South Bridge            |  |  |
| South Bridge Parameters |  |  |

#### **North Bridge**

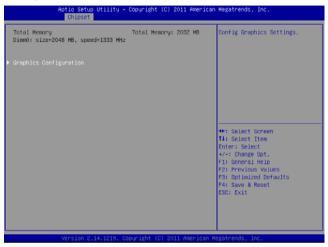

| Graphics Configuration       |  |  |
|------------------------------|--|--|
| Configure Graphics Settings. |  |  |

#### **Graphics Configuration**

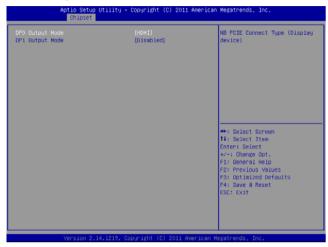

| DP0 Output                            | HDMI     |  |
|---------------------------------------|----------|--|
|                                       | Disabled |  |
| NB PCIE Connect Type (Display device) |          |  |
| DP1 Output                            | LVDS     |  |
|                                       | Disabled |  |
| NB PCIE Connect Type (Display device) |          |  |

#### South Bridge

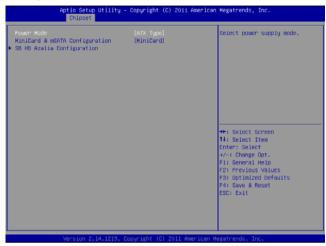

| opinono cammany. (acrasin coming) |          |  |  |
|-----------------------------------|----------|--|--|
| Power Mode                        | ATX Type |  |  |
|                                   | АТ Туре  |  |  |
| Select power supply mode.         |          |  |  |
| MiniCard & msata                  | Minicard |  |  |
| Configuration                     | mSATA    |  |  |
| Support MiniCard & msata Device   |          |  |  |
| SB HD Azalia                      |          |  |  |
| Configuration                     |          |  |  |
| Options for SB HD Aza             |          |  |  |

#### **SB HD Azalia Configuration**

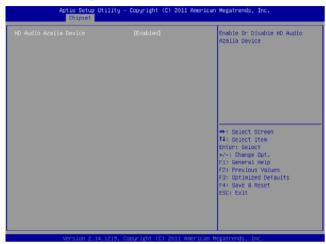

| HD Audio Azalia | Auto     |  |
|-----------------|----------|--|
| Device          | Disabled |  |
|                 |          |  |
|                 | Enabled  |  |

#### Setup submenu: Boot

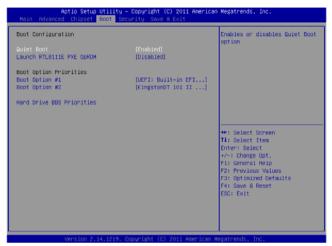

| <u> </u>                                          | <u> </u> |  |
|---------------------------------------------------|----------|--|
| Quiet Boot                                        | Disabled |  |
|                                                   | Enabled  |  |
| En/Disable showing boo                            | t logo.  |  |
| Launch RTL8111E PXE                               | Disabled |  |
| OpROM.                                            | Enabled  |  |
| En/Disable PXE boot for RTL8111E LAN              |          |  |
| Boot Option #x                                    |          |  |
| Set the system boot order.                        |          |  |
| Hard Drive BBS                                    |          |  |
| Priorities                                        |          |  |
| Set the order of the legacy devices in this group |          |  |

#### Setup submenu: Security

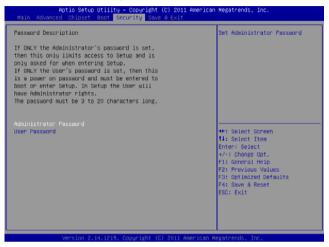

#### Options summary: (default setting)

| Administrator | Not set |  |
|---------------|---------|--|
| Password/     |         |  |
| User Password |         |  |

You can install a Supervisor password, and if you install a supervisor password, you can then install a user password. A user password does not provide access to many of the features in the Setup utility.

#### Install the Password:

Press Enter on this item, a dialog box appears which lets you enter a password. You can enter no more than six letters or numbers. Press Enter after you have typed in the password. A second dialog box asks you to retype the password for confirmation. Press Enter after you have retyped it correctly. The password is required at boot time, or when the user enters the Setup utility.

#### Removing the Password:

Highlight this item and type in the current password. At the next dialog box press Enter to disable password protection.

#### Setup submenu: Save & Exit

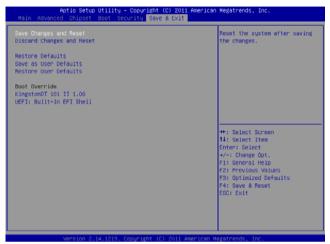

|                                                        | O, |  |  |
|--------------------------------------------------------|----|--|--|
| Save Changes and Reset                                 |    |  |  |
| Reset the system after saving the changes              |    |  |  |
| Discard Changes and                                    |    |  |  |
| Reset                                                  |    |  |  |
| Reset system setup without saving any changes          |    |  |  |
| Restore Defaults                                       |    |  |  |
| Restore/Load Default values for all the setup options. |    |  |  |
| Save as User Defaults                                  |    |  |  |
| Save the changes done so far as User Defaults          |    |  |  |
| Restore User Defaults                                  |    |  |  |
| Restore the User Defaults to all the setup options     |    |  |  |

Chapter

4

Driver Installation

The GENE-HD05 comes with a DVD-ROM that contains all drivers and utilities that meet your needs.

#### Follow the sequence below to install the drivers:

Step 1 - Install Chipset Driver

Step 2 – Install LAN Driver

Step 3 - Install Audio Driver

Step 4 - Install AHCI Driver

Step 5 - Install Touch Driver

Step 6 - Install TPM Driver

Please read instructions below for further detailed installations.

#### 4.1 Installation:

Insert the GENE-HD05 DVD-ROM into the DVD-ROM Drive. And install the drivers from Step 1 to Step 6 in order.

#### Step 1 – Install Chipset Driver

- 1. Click on the **STEP1-CHIPSET** folder and select the OS folder your system is
- 2. Double click on the **Setup.exe** located in each OS folder
- 3. Follow the instructions that the window shows
- 4. The system will help you install the driver automatically

#### Step 2 – Install LAN Driver

- Click on the STEP2-LAN folder and select the OS folder your system is
- 2. Double click on the **setup.exe** located in each OS folder
- 3. Follow the instructions that the window shows
- 4. The system will help you install the driver automatically

#### Step 3 – Install Audio Driver

- Click on the STEP3-AUDIO folder and select the OS folder your system is
- 2. Double click on the **Setup.exe** located in each OS folder
- 3. Follow the instructions that the window shows
- 4. The system will help you install the driver automatically

#### Step 4 - Install AHCI Driver

Please refer to the Appendix D AHCI Setting

#### Step 5 - Install Touch Driver

- Click on the STEP5-TOUCH folder and double click on the Setup.exe
- 2. Follow the instructions that the window shows
- 3. The system will help you install the driver automatically

#### Step 6 – Install TPM Driver

- 1. Click on the **STEP6-TPM** folder and select the OS folder your system is
- Double click on the **Setup.exe** file located in each OS folder
- 3. Follow the instructions that the window shows
- 4. The system will help you install the driver automatically

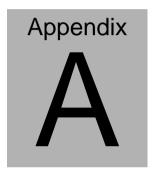

## **Programming the Watchdog Timer**

#### A.1 Programming

GENE-HD05 utilizes FINTEK 81866 chipset as its watchdog timer controller. Below are the procedures to complete its configuration and the AAEON initial watchdog timer program is also attached based on which you can develop customized program to fit your application.

#### **Configuring Sequence Description**

After the hardware reset or power-on reset, the FINTEK 81866 enters the normal mode with all logical devices disabled except KBC. The initial state (enable bit ) of this logical device (KBC) is determined by the state of pin 121 (DTR1#) at the falling edge of the system reset during power-on reset.

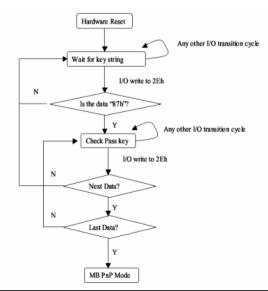

Appendix A Programming the Watchdog Timer A-2

There are three steps to complete the configuration setup: (1) Enter the MB PnP Mode; (2) Modify the data of configuration registers; (3) Exit the MB PnP Mode. Undesired result may occur if the MB PnP Mode is not exited normally.

#### (1) Enter the MB PnP Mode

To enter the MB PnP Mode, four special I/O write operations are to be performed during Wait for Key state. To ensure the initial state of the key-check logic, it is necessary to perform four write opera-tions to the Special Address port (2EH). Two different enter keys are provided to select configuration ports (2Eh/2Fh) of the next step.

```
-o 4e 87
-o 4e 87
                       ( enable configuration )
```

#### (2) Modify the Data of the Registers

All configuration registers can be accessed after entering the MB PnP Mode. Before accessing a selected register, the content of Index 07h must be changed to the LDN to which the register belongs, except some Global registers.

#### (3) Exit the MB PnP Mode

Write exit key 0xAA to the index port.

```
-o 4e aa
                       ( disable configuration )
```

## Watch Dog Timer 1, 2, 3 Control Register (Index=F5h,F6h,FAh Default=00h)

#### 7.8.4 Watchdog Control Configuration Register 1 - Index F5h

| Bit | Name        | R/W | Reset | Default | Description                                                                                              |
|-----|-------------|-----|-------|---------|----------------------------------------------------------------------------------------------------|
| 7   | Reserved    | R   | -     | 0       | Reserved                                                                                                 |
| 6   | WDTMOUT_STS | R/W | 5VSB  |         | If watchdog timeout event occurred, this bit will be set to 1. Write a 1 to this bit will clear it to 0. |
| 5   | WD_EN       | R/W | 5VSB  | 0       | If this bit is set to 1, the counting of watchdog time is enabled.                                       |
| 4   | WD_PULSE    | R/W | 5VSB  | 0       | Select output mode (0: level, 1: pulse) of RSTOUT# by setting this bit.                                  |
| 3   | WD_UNIT     | R/W | 5VSB  | 0       | Select time unit (0: 1sec, 1: 60 sec) of watchdog timer by setting this bit.                             |
| 2   | WD_HACTIVE  | R/W | 5VSB  | 1 0     | Select output polarity of RSTOUT# (1: high active, 0: low active) by setting this bit.                   |
| 1-0 | WD_PSWIDTH  | R/W | 5VSB  | 0       | Select output pulse width of RSTOUT# 0: 1 ms 1: 25 ms 2: 125 ms 3: 5 sec                                 |

#### 7.8.5 Watchdog Timer Configuration Register 2 — Index F6h

| ſ | Bit | Name    | R/W | Reset | Default | Description                    |
|---|-----|---------|-----|-------|---------|--------------------------------|
|   | 7-0 | WD_TIME | R/W | 5VSB  | 0       | Time of watchdog timer (0~255) |

#### 7.8.6 Watchdog PME Enable Configuration Register 2 — Index FAh

| Bit | Name        | R/W   | Reset | Default | Description                                          |
|-----|-------------|-------|-------|---------|------------------------------------------------------|
|     | WDT_PME     | R     | 5VSB  | 0       | 0: No WDT PME occurred.                              |
| 7   |             |       |       |         | 1: WDT PME occurred.                                 |
|     |             |       |       |         | The WDT PME is occurred one unit before WDT timeout. |
| 6   | WDT PME EN  | R/W   | 5VSB  | 0       | 0: Disable Watchdog PME.                             |
| 6   | WD1_PME_EN  | PC/VV | 5V3B  | 0       | 1: enable Watchdog PME.                              |
| 5   | Reserved    | R     | -     | 0       | Reserved                                             |
|     | WDT_CLK_SEL | R/W   | 5VSB  |         | WDT Clock Source Select                              |
| 4   |             |       |       |         | 0: Internal 1KHz clock.                              |
|     |             |       |       |         | 1: 1KHZ clock driven by CLKIN.                       |
| 3-1 | Reserved    | R     | -     | 0       | Reserved                                             |
| 0   | WDOUT_EN    | R/W   | 5VSB  |         | 0: disable Watchdog time out output via WDTRST#.     |
| U   |             |       |       |         | enable Watchdog time out output via WDTRST#.         |

#### A.2 F81866 Watchdog Timer Initial Program

```
Main(){
aaeonSuperIOOpen();
aaeonWdtSetCountMode(BOOL bMinute); // Set wdt count mode
aaeonWdtSetTimeoutCount(BYTE tTimeout); // Set wdt timer
aaeonWdtSetEnable(BOOL bEnable); // Enable wdt
aaeonSuperIOClose();
}
Void aaeonSuperIOOpen(){ // Config F81866 Entry key
      aaeonioWritePortByte(F81866 INDEX, 0x87);
      aaeonioWritePortByte(F81866 INDEX, 0x87);
}
Void aaeonWdtSetCountMode(BOOL bMinute){
  BYTE WDT CONTROL = f81866ReadByte(F81866 WDT CONTROL REG);
  if(bMinute)
      f81866WriteByte(F81866 WDT CONTROL REG, WDT CONTROL | 0x08);
  else
      f81866WriteByte(F81866 WDT CONTROL REG, WDT CONTROL & 0xF7);
}
```

```
Void aaeonWdtSetTimeoutCount(BYTE tTimeout){
  f81866SetLdn(0x07);
  f81866WriteByte(F81866 WDT TIME REG, tTimeout);
}
Void aaeonWdtSetEnable(BOOL bEnable){
  f81866SetLdn(0x07);
  if(bEnable){
      f81866WriteByte(0x30, 0x01):
      WDT BASE ADDR =
      (f81866ReadByte(F81866 WDT BASEADDR REG MSB) << 8)
      | f81866ReadByte(F81866 WDT BASEADDR REG LSB);
      WDT STATUS = f81866ReadByte(F81866 WDT CONTROL REG);
      f81866WriteByte(F81866_WDT_CONTROL_REG, WDT_STATUS | 0x20);
      WDT STATUS = f81866ReadByte(F81866 WDT PME REG);
      f81866WriteByte(F81866 WDT PME REG, WDT STATUS | 0x01);
  }else{
      f81866WriteByte(0x30, 0x00);
      WDT BASE ADDR = 0;
      WDT STATUS = f81866ReadByte(F81866 WDT CONTROL REG);
      f81866WriteByte(F81866 WDT CONTROL REG, WDT STATUS & 0xDF);
      WDT STATUS = f81866ReadByte(F81866 WDT PME REG);
      f81866WriteByte(F81866 WDT PME REG, WDT STATUS & 0xFE);
  }
}
```

```
Void aaeonSuperIOClose(){
       aaeonioWritePortByte(F81866 INDEX, 0xaa);
}
```

# Appendix B

### I/O Information

#### **B.1 I/O Address Map**

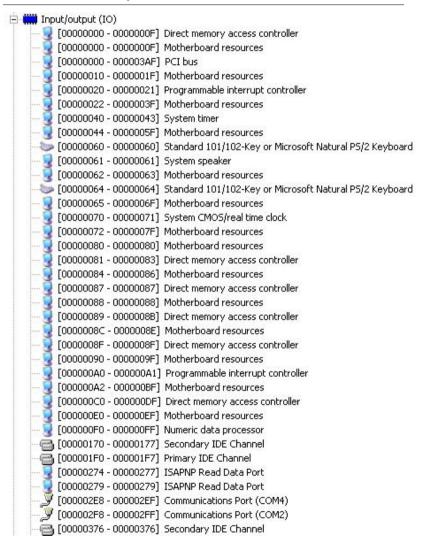

```
[00000378 - 0000037F] Printer Port (LPT1)
   [000003B0 - 000003BB] AMD Radeon HD 6320 Graphics
   [000003B0 - 000003DF] PCI bus
  [000003C0 - 000003DF] AMD Radeon HD 6320 Graphics
   [000003E0 - 00000CF7] PCI bus
 [000003E8 - 000003EF] Communications Port (COM3)
(000003F6 - 000003F6) Primary IDE Channel
   [000003F8 - 000003FF] Communications Port (COM1)
   [0000040B - 0000040B] Motherboard resources
   [000004D0 - 000004D1] Motherboard resources
   [000004D6 - 000004D6] Motherboard resources
   [00000500 - 0000050F1 Motherboard resources
   [00000510 - 0000051F] Motherboard resources
   [00000520 - 0000052F] Motherboard resources
   [00000800 - 0000089F] Motherboard resources
   [00000900 - 0000090F] Motherboard resources
   [00000910 - 0000091F] Motherboard resources
   [00000A79 - 00000A79] ISAPNP Read Data Port
   [00000B20 - 00000B3F] Motherboard resources
   [00000C00 - 00000C01] Motherboard resources
   [00000C14 - 00000C14] Motherboard resources
   [00000C50 - 00000C51] Motherboard resources
   [00000C52 - 00000C52] Motherboard resources
   [00000C6C - 00000C6C] Motherboard resources
   [00000C6F - 00000C6F] Motherboard resources
   [00000CD0 - 00000CD1] Motherboard resources
   [00000CD2 - 00000CD3] Motherboard resources
   [00000CD4 - 00000CD5] Motherboard resources
   [00000CD6 - 00000CD7] Motherboard resources
   [00000CD8 - 00000CDF] Motherboard resources
 👰 [00000D00 - 0000FFFF] PCI bus
III [0000D000 - 0000D0FF] Realtek PCIe GBE Family Controller #2
👰 [0000D000 - 0000DFFF] PCI standard PCI-to-PCI bridge
[0000E000 - 0000E0FF] Realtek PCIe GBE Family Controller
👰 [0000E000 - 0000EFFF] PCI standard PCI-to-PCI bridge
[0000F000 - 0000F0FF] AMD Radeon HD 6320 Graphics
[0000F100 - 0000F10F] Standard Dual Channel PCI IDE Controller
[0000F110 - 0000F113] Standard Dual Channel PCI IDE Controller
[0000F120 - 0000F127] Standard Dual Channel PCI IDE Controller
[0000F130 - 0000F133] Standard Dual Channel PCI IDE Controller
[0000F140 - 0000F147] Standard Dual Channel PCI IDE Controller
 🔒 [0000F150 - 0000F15F] Standard Dual Channel PCI IDE Controller
   [0000FE00 - 0000FEFE] Motherboard resources
```

#### B.2 1<sup>st</sup> MB Memory Address Map

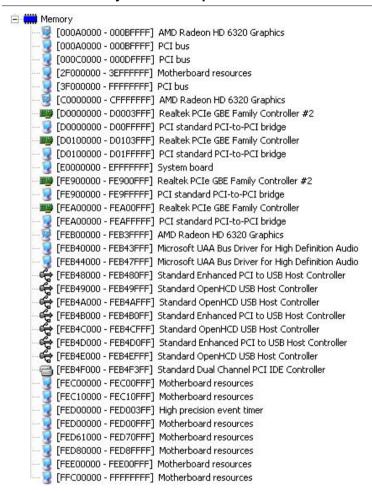

#### **B.3 IRQ Mapping Chart**

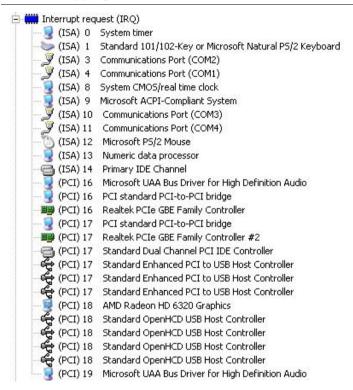

#### **B.4 DMA Channel Assignments**

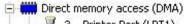

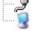

3 Printer Port (LPT1)

4 Direct memory access controller

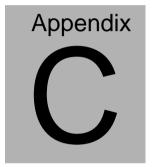

## **Mating Connector**

#### **C.1 List of Mating Connectors and Cables**

The table notes mating connectors and available cables.

| Connector | Function                                       | Mating Co | nnector      | Available               | Cable P/N  |
|-----------|------------------------------------------------|-----------|--------------|-------------------------|------------|
| Label     | runction                                       | Vendor    | Model number | Cable                   |            |
| CN2       | Touch Screen<br>Connector                      | JST       | SHR-9V-S-B   | N/A                     | N/A        |
| CN3       | CPU Fan<br>Connector                           | Molex     | 22-01-2035   | N/A                     | N/A        |
| CN4       | External<br>+5VSB Power<br>Input and<br>PS_ON# | JST       | PHR-3        | ATX<br>Cable            | 170220020B |
| CN5       | +12V Vin<br>Connector                          | N/A       | N/A          | Power<br>Cable          | 1702002010 |
| CN7       | Digital I/O<br>Connector                       | Neltron   | 2026B-10     | N/A                     | N/A        |
| CN8       | LPT Port                                       | Molex     | 51110-2650   | LPT<br>Cable            | 1701260201 |
| CN9       | COM Port 2<br>Connector                        | Molex     | 51021-0900   | Serial<br>Port<br>Cable | 1701090150 |
| CN10      | COM Port 3<br>Connector                        | Molex     | 51021-0900   | Serial<br>Port<br>Cable | 1701090150 |
| CN11      | COM Port 4<br>Connector                        | Molex     | 51021-0900   | Serial<br>Port<br>Cable | 1701090150 |
| CN12      | USB Port<br>Connector                          | Molex     | 51021-0500   | USB<br>Wafer<br>Cable   | 1700050207 |
| CN13      | USB Port<br>Connector                          | Molex     | 51021-0500   | USB<br>Wafer<br>Cable   | 1700050207 |
| CN14      | USB Port<br>Connector                          | Molex     | 51021-0500   | USB<br>Wafer<br>Cable   | 1700050207 |

| SubCompact Board | GENE-HD05 |
|------------------|-----------|
|                  |           |

| CN15  | USB Port<br>Connector      | Molex  | 51021-0500          | USB<br>Wafer<br>Cable      | 1700050207 |
|-------|----------------------------|--------|---------------------|----------------------------|------------|
| CN16  | USB Port<br>Connector      | Molex  | 51021-0500          | USB<br>Wafer<br>Cable      | 1700050207 |
| CN17  | USB Port<br>Connector      | Molex  | 51021-0500          | USB<br>Wafer<br>Cable      | 1700050207 |
| CN18  | Audio<br>Connector         | Molex  | 51021-1000          | Audio<br>Cable             | 1709100254 |
| CN21  | +5Vout<br>Connector        | JST    | PHR-2               | 2 Pins For<br>HDD<br>Power | 1702150155 |
| CN22  | LVDS Inverter<br>Connector | JST    | PHR-5               | N/A                        | N/A        |
| CN23  | LVDS<br>Connector          | HIROSE | DF13-30DS-1.2<br>5C | N/A                        | N/A        |
| CN29  | P/S2 KB/MS<br>Connector    | JST    | PHDR-06VS           | P/S2<br>KB/MS<br>Cable     | 1700060152 |
| BATA1 | External RTC<br>Connector  | Molex  | 51021-0200          | Battery<br>Cable           | 175011901C |

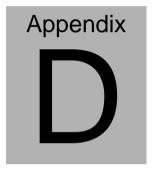

**AHCI Setting** 

#### **D.1 Setting AHCI**

OS installation to setup AHCI Mode.

Step 1: Copy the files below from "Driver DVD -> STEP4 -

AHCI\WinXP\SB8xx\_RAID\_XP\_3.2.1540.92" to Disk

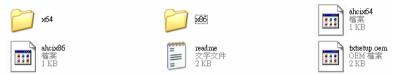

Step 2: Connect the USB Floppy to the board (The board on the photo is just for reference)

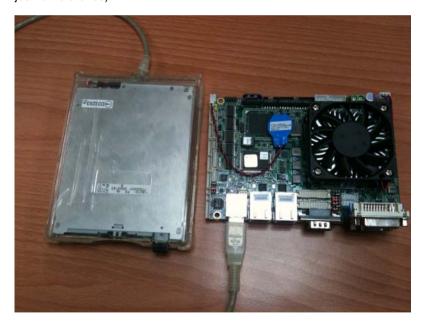

Step 3: BIOS Setup menu select "Advanced\OnChip SATA Type -> AHCI"

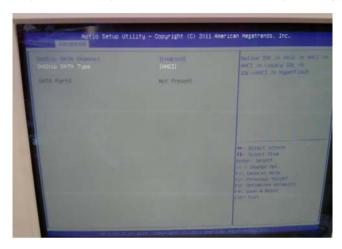

Step 4: Setup OS

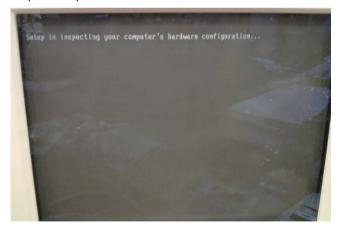

Step 5: Press "F6"

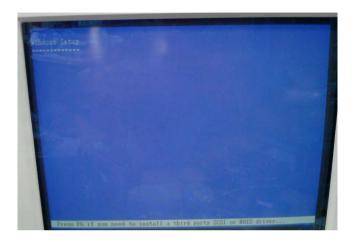

Step 6: Choose "S"

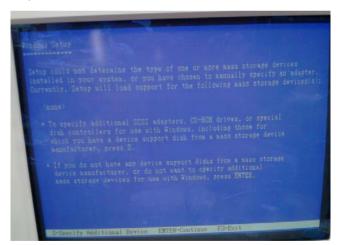

Step 7: Choose "AMD® A50M"

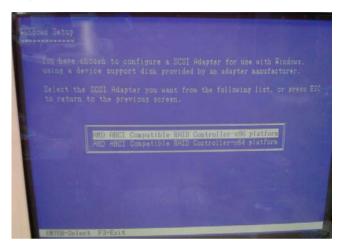

Step 8: It will show the model number you select and then press "ENTER"

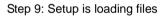

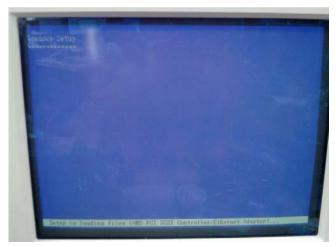

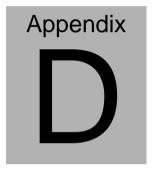

**AHCI Setting** 

#### **D.1 Setting AHCI**

OS installation to setup AHCI Mode.

Step 1: Copy the files below from "Driver DVD -> STEP4 -

AHCI\WinXP\SB8xx\_RAID\_XP\_3.2.1540.92" to Disk

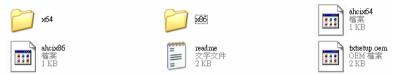

Step 2: Connect the USB Floppy to the board (The board on the photo is just for reference)

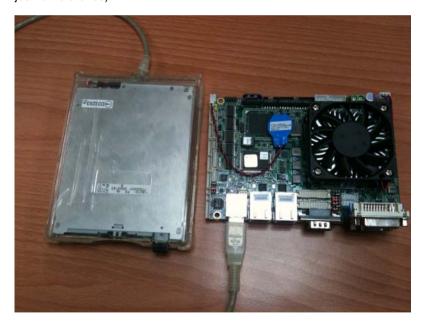

Step 3: BIOS Setup menu select "Advanced\OnChip SATA Type -> AHCI"

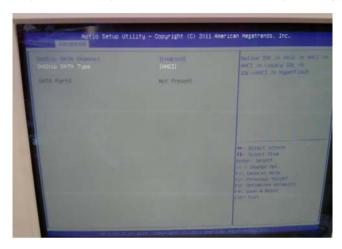

Step 4: Setup OS

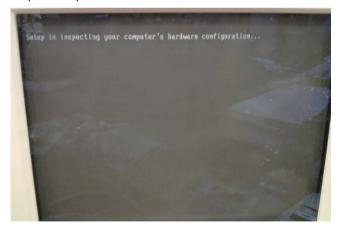

Step 5: Press "F6"

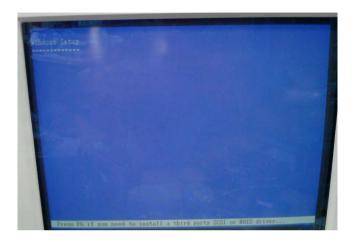

Step 6: Choose "S"

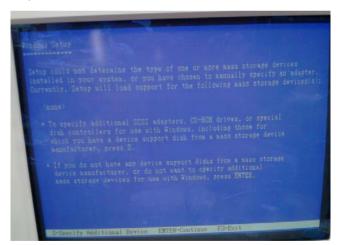

Step 7: Choose "AMD® A50M"

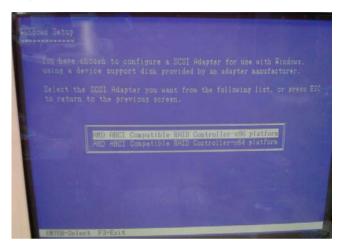

Step 8: It will show the model number you select and then press "ENTER"

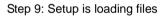

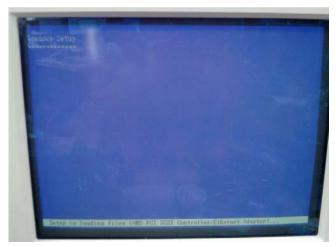

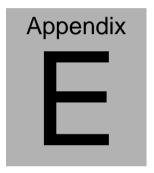

## Electrical Specifications for I/O Ports

#### E.1 Electrical Specifications for I/O Ports

| 1/0                                       | Reference | Signal Name | Rate Output                      |
|-------------------------------------------|-----------|-------------|----------------------------------|
| LVDS Inverter /<br>Backlight<br>Connector | CN22      | VDD         | +5V/2A or<br>+12V/2A             |
| LPC Port                                  | CN1       | +3.3VCC     | +3.3V/0.5A                       |
| CPU FAN                                   | CN3       | VDD         | +12V/0.5A                        |
| Digital IO Port                           | CN7       | D0~D7       | +3.3V/(Open drain)               |
| COM Port 2                                | CN9       | +5V/+12V    | +5V/1A or<br>+12V/0.5A           |
| USB 2.0 Ports 7                           | CN12      | +5V         |                                  |
| USB 2.0 Ports 8                           | CN13      | +5V         | +5V/0.5A (per channel)           |
| USB 2.0 Ports 5                           | CN14      | +5V         |                                  |
| USB 2.0 Ports 6                           | CN15      | +5V         |                                  |
| USB 2.0 Ports 3                           | CN16      | +5V         |                                  |
| USB 2.0 Ports 4                           | CN17      | +5V         |                                  |
| Audio I/O Port                            | CN18      | +5V         | +5V/1A                           |
| +5V Output for SATA HDD                   | CN21      | +5V         | +5V/1A                           |
| LVDS Port                                 | CN23      | VCC         | +3.3V/1A or<br>+5V/1A            |
| USB Ports 1 and 2                         | CN27      | VCC         | +5V/1A (per channel)             |
| PS/2<br>Keyboard/Mouse<br>Combo Port      | CN29      | +5V         | +5V/1A                           |
| VGA Port                                  | CN30      | +5V         | +5V/1A<br>(reserved)<br>+5V/0.5A |
| CFast Slot                                | CFDA1     | +3.3V       | +3.3V/0.5A                       |

| SubComp        | act Board | G E N E - H D 0 5 |                            |  |
|----------------|-----------|-------------------|----------------------------|--|
| Mini-Card Slot | PCIEA1    | +3.3VSB<br>+1.5V  | +3.3V/1.1A<br>+1.5V/0.375A |  |